## $\pmb{\times}$ **Wiadomości**

Wtorek, 4 października 2016

## **Zaparkuj w Gorlicach i zapłać smartfonem!**

Gorliczanie nie muszą już szukać parkometrów by zapłacić za parking. Nie potrzebują biletów parkingowych, monet, a nawet nie muszą wychodzić z samochodu. Wystarczy, że skorzystają z bezpłatnej aplikacji Pango lub Skycash i zapłacą za parkowanie za pomocą smartfona!

Skycash to aplikacja, którą gorliczanie już dobrze znają, gdyż dotychczas za jej pomocą mogliśmy zapłacić za bilety komunikacji miejskiej. System Pango to nowość w naszym mieście, aplikacja działa podobnie jak SkyCash i na nasz rynek wchodzi z ciekawą promocją. Mieszkańcy, którzy zarejestrują się w Pango w październiku i doładują swoje konto, w listopadzie dostaną zwrot kosztów które ponieśli za parkowanie w dniach 1.10.2016 – 31.10.2016. Oczywiście za parking nadal będziemy mogli zapłacić metodą tradycyjną, uiszczając opłatę w parkometrze.

Użytkowanie obu aplikacji jest bardzo intuicyjne i nie powinno sprawiać problemów. Z poziomu aplikacji możemy w każdym momencie wydłużyć czas parkowania bądź go skrócić, dzięki czemu zapłacimy za rzeczywisty czas postoju.

Należy wspomnieć, że pomysłodawcą wdrożenia w Gorlicach systemu mobilnych płatności w parkowaniu jest Radny Mateusz Koszyk, który ze swoją inicjatywą wyszedł podczas tegorocznej lutowej Sesji Rady Miasta. Pomysł spotkał się z pozytywną reakcją władz miasta i od razu został poddany analizie. Dziś możemy już cieszyć się z działającego systemu, który mamy nadzieję będzie ułatwiał życie mieszkańcom.

## **Jak płacić za parkowanie przez aplikację Pango?**

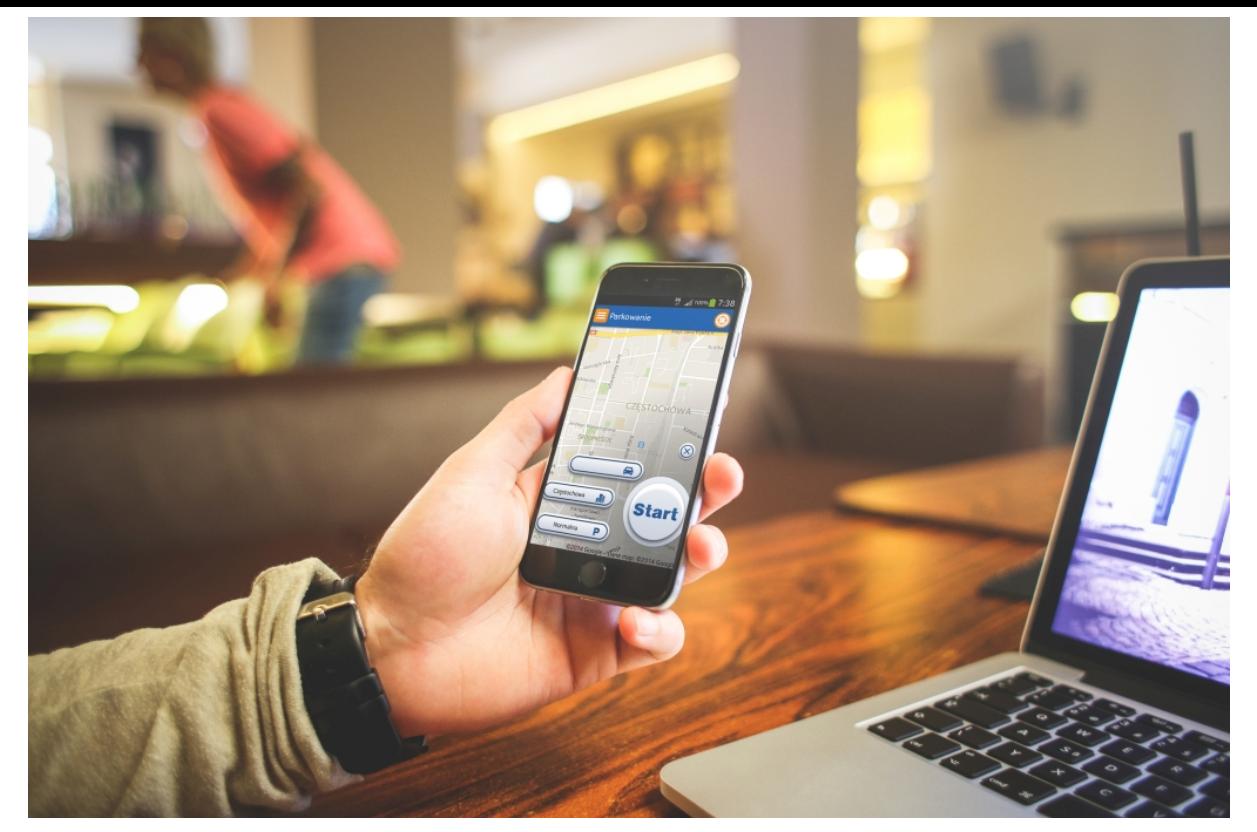

Aby skorzystać z systemu Pango, wystarczy się zarejestrować i aktywować konto. Zarejestrować można się za pomocą aplikacji, strony internetowej [pango.pl,](http://pango.pl/gorlice) a także telefonicznie - dzwoniąc pod numer 222-700-100. W procesie można użyć danych z portalu Facebook, dzięki czemu nie trzeba tworzyć nowej nazwy użytkownika i hasła. Cała operacja jest bezpłatna i trwa około minuty. System Pango umożliwia także zakładanie kont firmowych, oferując przedsiębiorcom łatwy i przejrzysty podgląd procesu parkowań. Aktywacji można dokonać łącząc kartę płatniczą z kontem Pango (opłaty pobierane bezpośrednio z karty) lub dokonując płatności przelewem z poziomu aplikacji lub strony internetowej (środki na koncie należy uzupełniać).

Następnie trzeba już tylko oznakować samochód tak, aby kontroler wiedział, że kierowca parkuje z Pango. W tym celu wystarczy przykleić na przedniej szybie specjalną naklejkę. Etykietę można odebrać w biurze SPP - Kryta pływalnia "Fala" ul. Sportowa 2, 38-300 Gorlice, lub pobrać ze strony www, można też na zwykłej kartce napisać słowo: "PANGO".

Naliczanie sekundowe, parkowanie w czasie rzeczywistym, funkcja odnajdywania zaparkowanego auta "Find my car" i podgląd wolnych miejsc parkingowych w oknie aplikacji to unikalne funkcje Pango z których może korzystać coraz większe grono Polaków. Cały proces rozliczeń jest bezpieczny z uwagi na certyfikaty potwierdzające zgodność z najwyższymi normami bezpieczeństwa.

Pango<http://pango.pl/gorlice>

## **Jak płacić za pomocą SkyCash?**

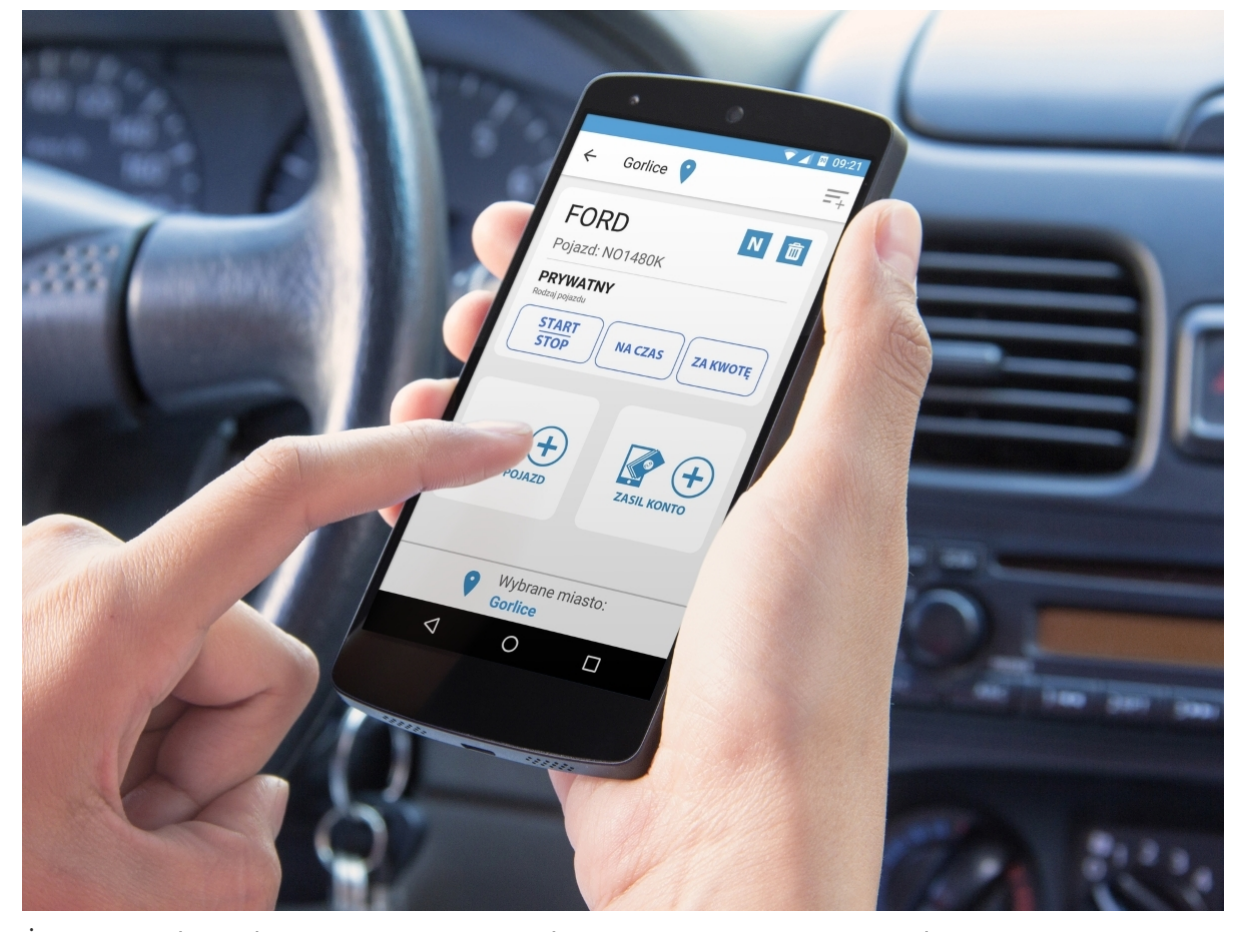

Żeby opłacić postój, wystarczy uruchomić aplikację SkyCash, otworzyć zakładkę mobiParking i wybrać jedną z trzech metod parkowania: na czas, za kwotę lub Start/Stop, z możliwością zatrzymania naliczania opłaty w dowolnie wybranym momencie. Teraz wystarczy wybrać strefę parkowania i zatwierdzić operację dotykając przycisku "Rozpocznij parkowanie". Należność za postój jest pobierana z przedpłaconego konta, które można zasilić na wiele sposobów, w tym natychmiastowo, za pomocą podłączonej do SkyCash karty płatniczej lub usługi Przelewy24. Kierowcy mogą płacić za parkowanie także przy użyciu wiadomości SMS oraz szybkich kodów (USSD i IVR).

Przed rozpoczęciem korzystania z mobiParking należy oznaczyć pojazd bezpłatnym identyfikatorem. Można go otrzymać w biurze OSiR Gorlice, przy ul. Sportowej 2. Identyfikator jest dostępny także w formie pliku do wydruku, który można pobrać ze strony internetowej SkyCash.

Skycash<http://www.skycash.com/>